# MANUEL D'UTILISATION

# MU 7081 FR A

# GRAVICOMPT UNI

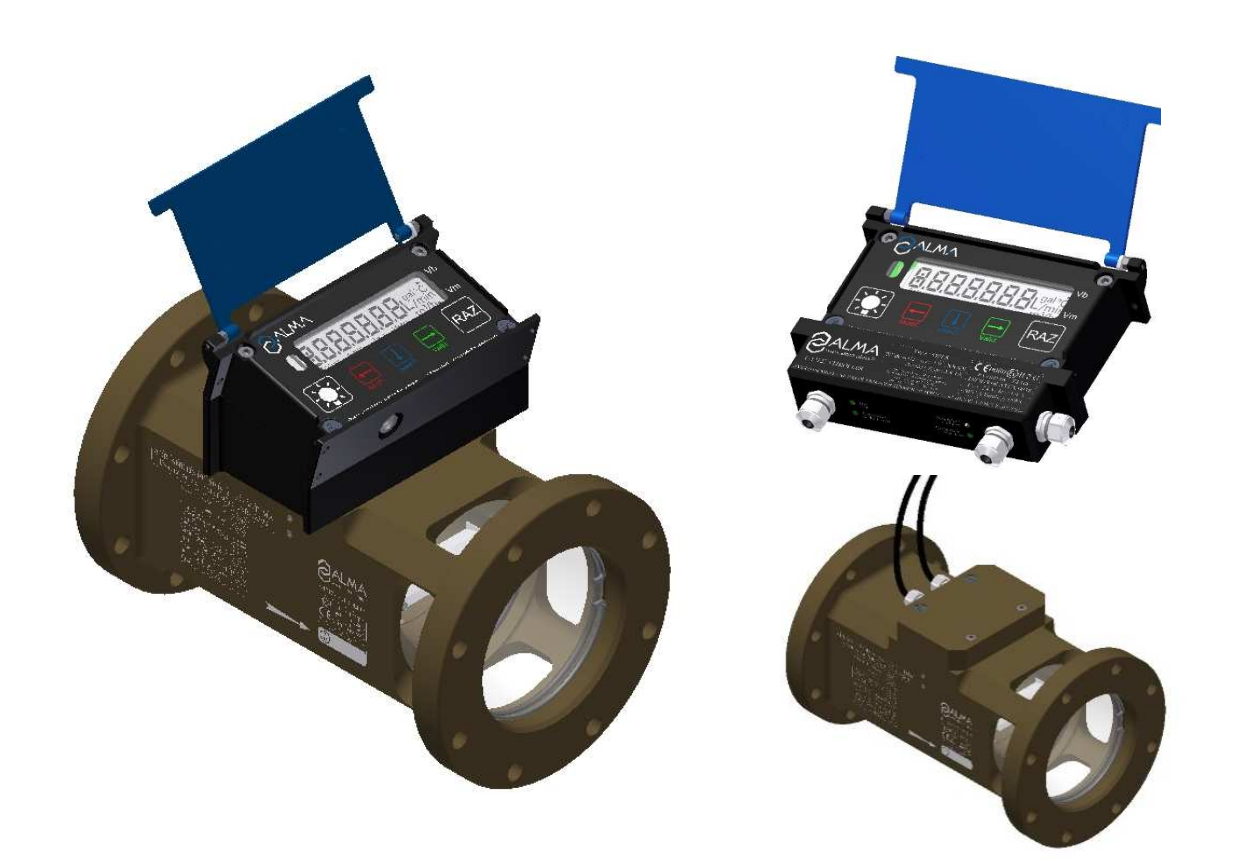

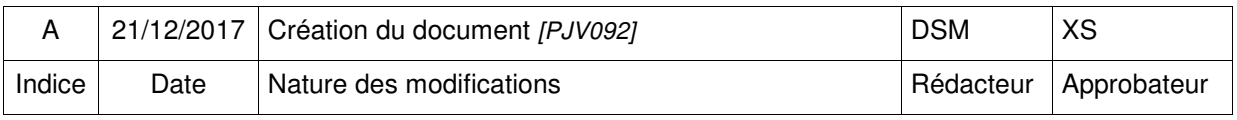

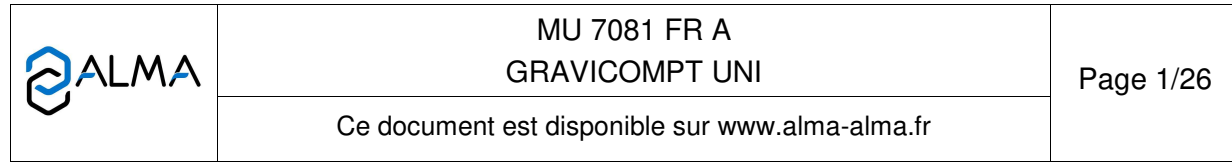

# **SOMMAIRE**

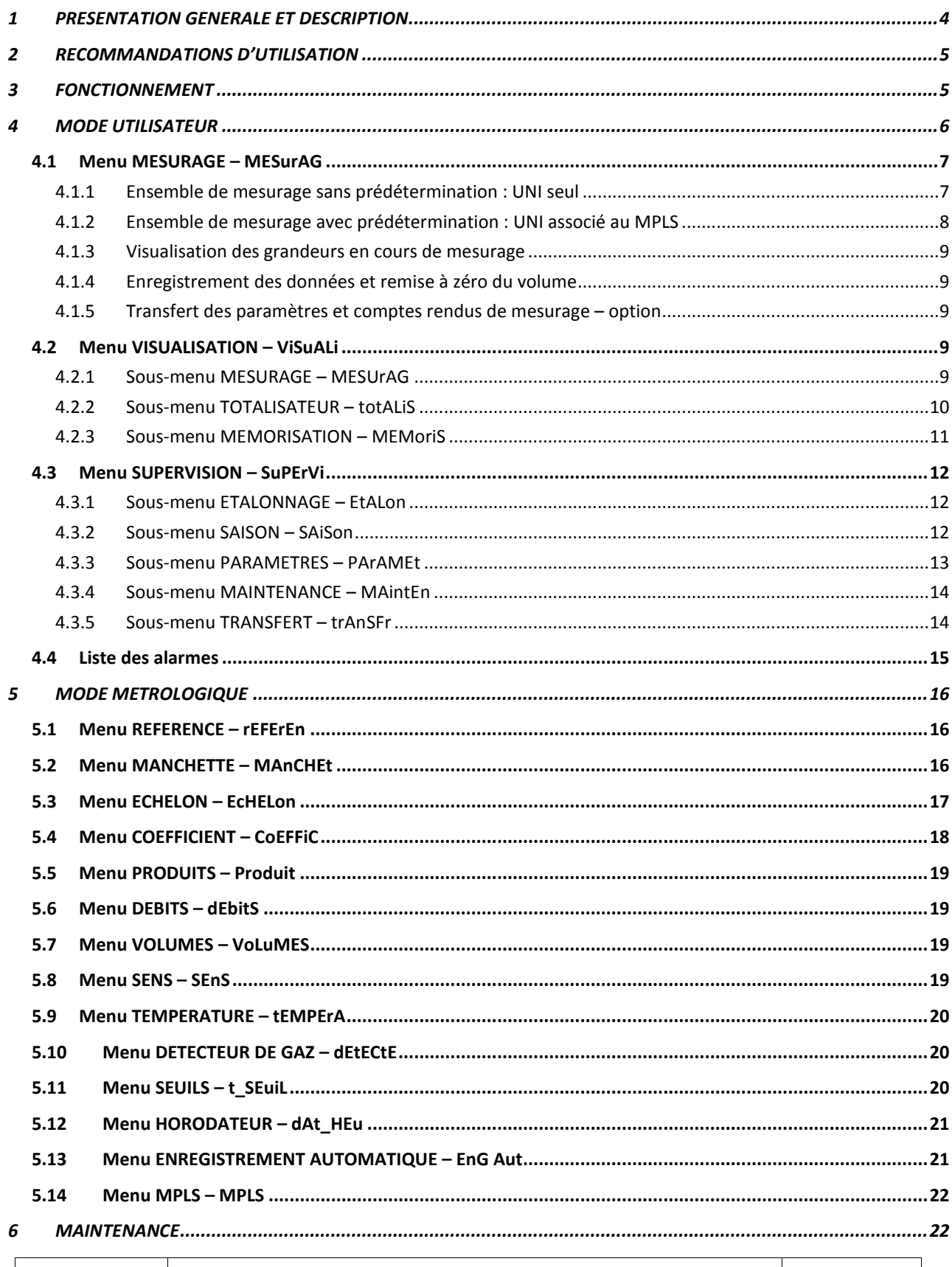

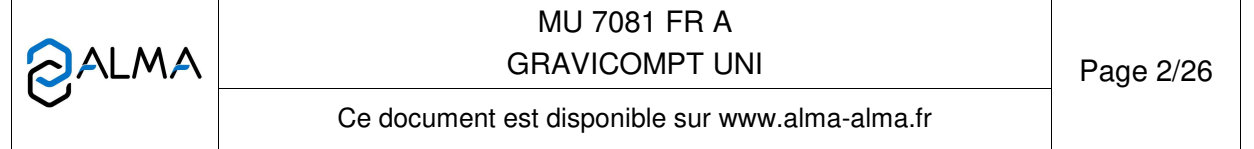

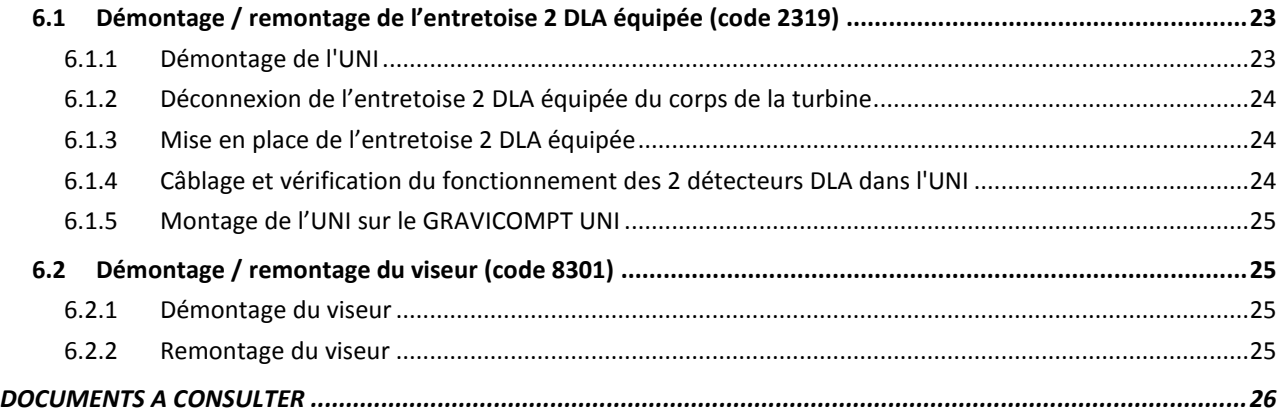

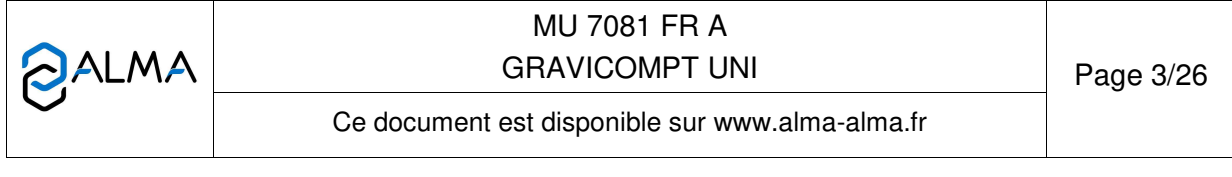

# **1 PRESENTATION GENERALE ET DESCRIPTION**

L'ensemble de mesurage GRAVICOMPT UNI est installé sur des camions citernes pour le mesurage de liquides autres que l'eau. Il peut être autonome ou associé à d'autres équipements tels que la clé CTD+.

Le dispositif calculateur-indicateur électronique UNI du GRAVICOMPT UNI peut être installé directement sur la turbine ADRIANE ou dans un boîtier indépendant.

Si nécessaire, le dispositif calculateur-indicateur électronique UNI inclut une sonde de température type Pt100 3 fils (par exemple CT1001).

En option, une liaison numérique sans fil est utilisée pour communiquer avec la clé CTD+ pour le transfert des comptes rendus de mesurage (CRM) et les paramètres sur un PC via un câble USB.

Le dispositif calculateur-indicateur électronique UNI assure les opérations de mesurage et gère les défauts liés à l'ensemble de mesurage.

Les unités et les échelons de volume et de débit sont configurables en mode METROLOGIQUE. La température d'utilisation de l'UNI est comprise entre -20°C et + 50°C.

En façade de l'UNI, se trouve une fenêtre permettant la lecture sur un afficheur LCD rétroéclairé des résultats de mesures et de calculs, des alarmes, des données mémorisées et des informations à l'usage de l'opérateur. Les cinq boutons poussoirs également présents sur la face avant permettent d'effectuer les opérations nécessaires à l'exploitation (remise à zéro, éclairage de l'afficheur, sélection de la grandeur, acquit, saisie d'une donnée…) :

BP5 Eclaire l'affichage pendant 10 secondes

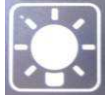

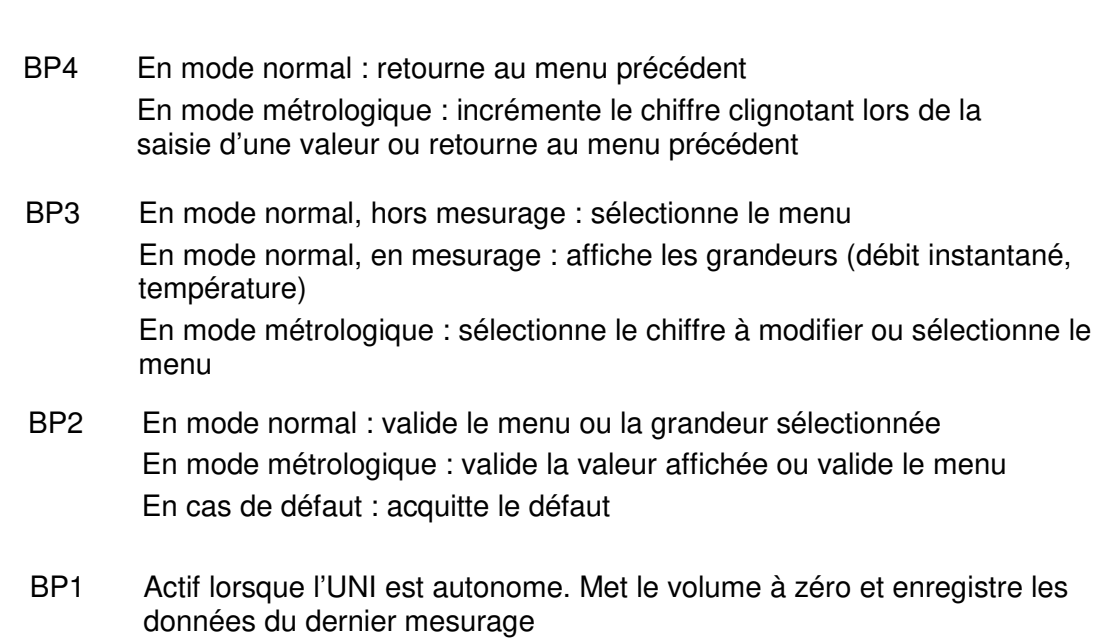

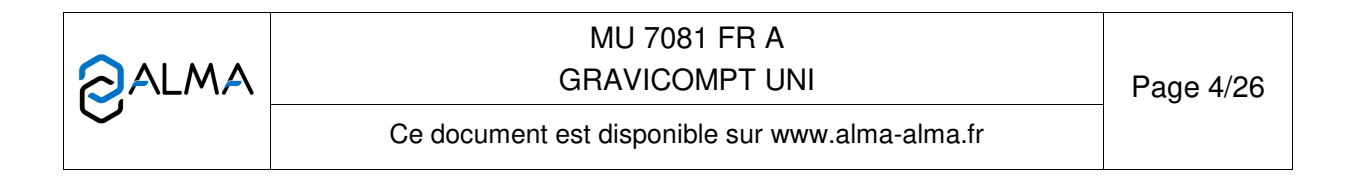

# **2 RECOMMANDATIONS D'UTILISATION**

Hors utilisation, il est conseillé de refermer le couvercle de l'UNI.

La fenêtre de la face avant doit être régulièrement nettoyée de manière à faciliter la visibilité et la communication avec la clé CTD+.

Le dispositif UNI est alimenté par deux piles. L'affichage du mot "bAttEri" indique qu'il faut les changer. Elles doivent être changées hors zone explosible. Les plombs protégeant l'ouverture du boîtier ne peuvent être brisés que par un personnel habilité.

Consulter la fiche de maintenance FM 8009 pour le remplacement des piles.

### **3 FONCTIONNEMENT**

Le dispositif calculateur-indicateur électronique UNI du GRAVICOMPT UNI assure les fonctions suivantes :

- $\Rightarrow$  L'acquisition et le traitement des impulsions en provenance de l'émetteur d'impulsions ou des bobines inductives.
- $\Rightarrow$  Le calcul et l'affichage du volume livré dans les conditions de mesurage sur la base du Kfacteur déterminé lors de l'étalonnage de la turbine, corrigé lors de l'étalonnage de l'ensemble de mesurage.

Dans certains cas, ce volume dans les conditions de mesurage peut comporter une correction en fonction du débit et/ou en fonction de la nature du liquide mesuré.

- $\Rightarrow$  Le cas échéant, l'acquisition, le calcul et l'affichage de la température moyenne du liquide, mesurée par l'intermédiaire d'un capteur de température de type Pt 100.
- $\Rightarrow$  Le cas échéant, le calcul et l'affichage du volume converti dans les conditions de base. Ce calcul est effectué en continu grâce à la prise en compte de la température moyenne glissante du liquide durant le mesurage, et d'une formule de conversion normalisée, permettant le calcul du facteur de conversion en fonction de la masse volumique dans les conditions de base.

Cette masse volumique est entrée manuellement préalablement au mesurage via le menu Métrologique.

- $\Rightarrow$  Dans le cas du GRAVICOMPT UNI, la remise à zéro du dispositif indicateur de volume est automatique.
- $\Rightarrow$  Le cas échéant, le calcul et l'affichage du volume chargé
- $\Rightarrow$  La mémorisation sécurisée des informations de mesurage et la relecture de ces informations à partir de l'interface utilisateur du calculateur-indicateur.
- $\Rightarrow$  La totalisation des volumes cumulés dans les conditions de mesurage, y compris dans le cas où le calculateur-indicateur est en alarme.

Le dispositif calculateur-indicateur électronique UNI dispose de deux modes de fonctionnement, le mode UTILISATEUR pour l'exploitation : opérations de mesure, de visualisation, de supervision et le mode METROLOGIQUE pour la configuration du dispositif par un personnel habilité.

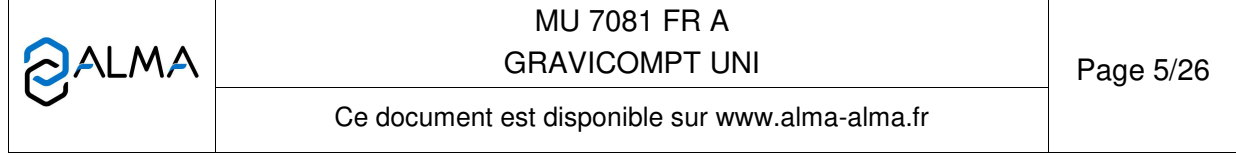

# **4 MODE UTILISATEUR**

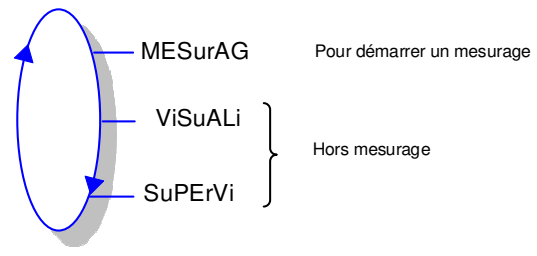

Le calculateur UNI peut être en ou hors mesurage

Le volume affiché dépend de la configuration en mode METROLOGIQUE. Un pictogramme à droite de l'afficheur pointe sur l'inscription 'Vm' pour un volume à température ou sur l'inscription 'Vb' pour un volume converti à la température de référence, voir détail ci-dessous :

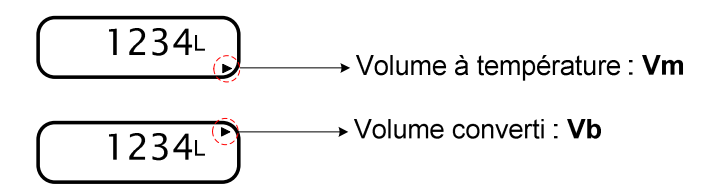

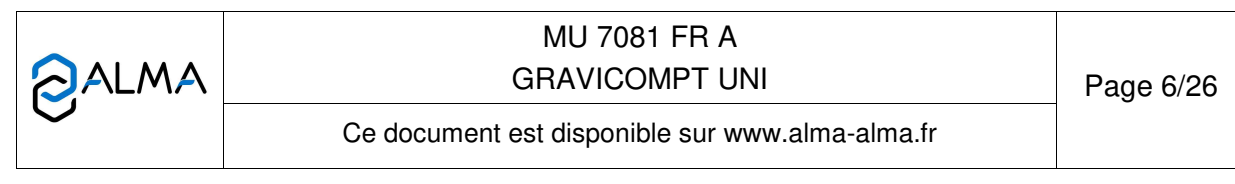

### **4.1 Menu MESURAGE – MESurAG**

### **4.1.1 Ensemble de mesurage sans prédétermination : UNI seul**

La séquence d'enregistrement est automatique, le temps d'attente avant l'enregistrement automatique du mesurage est configuré en mode METROLOGIQUE (menu EnG Aut).

En début de mesurage, l'apparition du débit provoque le test de l'afficheur et la remise à zéro du volume. Le compte-rendu de mesurage est enregistré à l'issue du mesurage, lorsque le débit est nul et que la temporisation est écoulée.

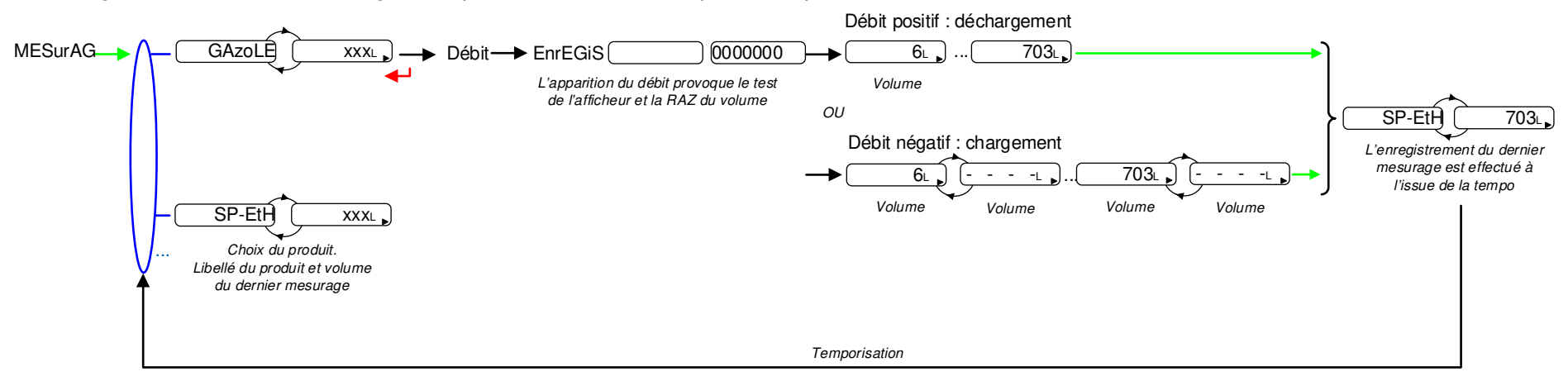

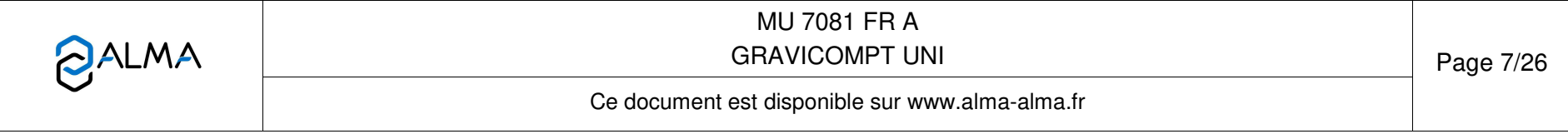

### **4.1.2 Ensemble de mesurage avec prédétermination : UNI associé au MPLS**

L'apparition de l'autorisation provoque le test de l'afficheur et la remise à zéro du volume. Le solde et l'enregistrement du mesurage sont déclenchés au retrait de l'autorisation.

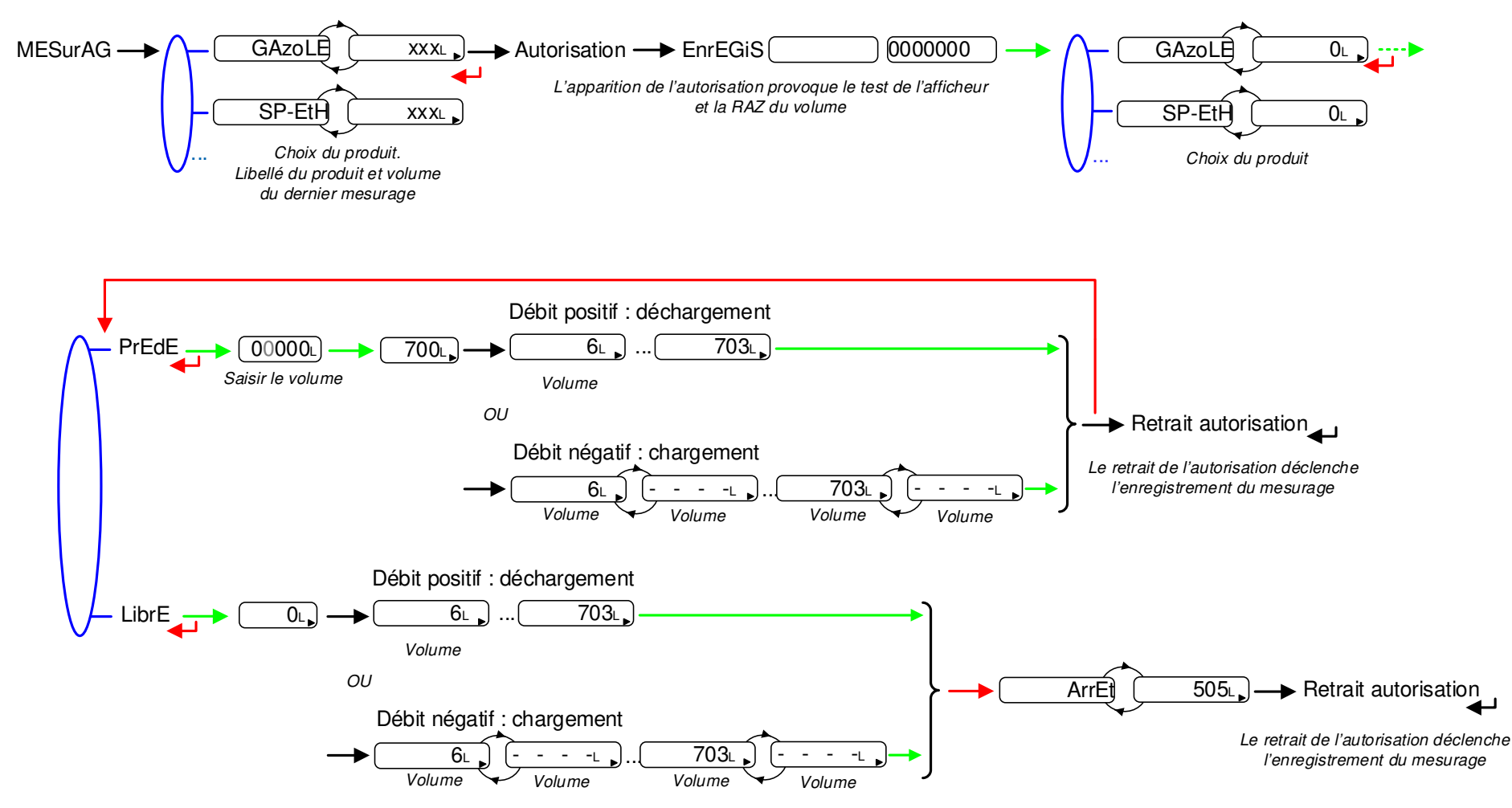

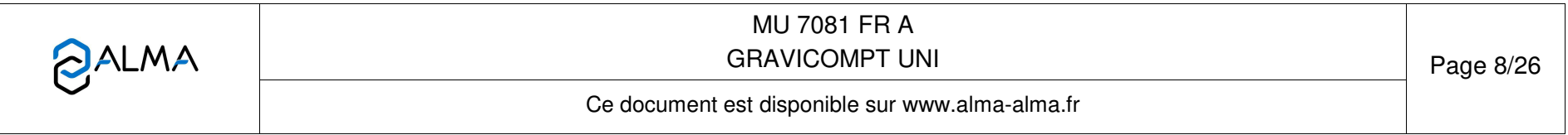

### **4.1.3 Visualisation des grandeurs en cours de mesurage**

Il est possible de visualiser les grandeurs en cours de mesurage (débit non nul). Pour cela, appuyer :

O Une fois sur BP3 pour le débit,

O Deux fois sur BP3 pour la température, si l'option est active.

L'affichage revient automatiquement sur le volume courant.

### **4.1.4 Enregistrement des données et remise à zéro du volume**

L'enregistrement des données et la remise à zéro du volume sont réalisés lors d'une séquence d'enregistrement automatique.

La remise à zéro du volume est déclenchée par l'apparition du débit.

Le retrait du débit déclenche l'enregistrement des données du dernier mesurage à débit nul.

#### **4.1.5 Transfert des paramètres et comptes rendus de mesurage – option**

La clé CTD+ (option) permet le transfert des paramètres et des comptes rendus de mesurage (CRM) sur une clé, ce qui permet une exploitation des données sur PC après transfert via un câble USB. Quand le débit est nul, il est possible de transférer les comptes rendus de mesurage des N derniers jours. N est à définir dans le menu SUPERVISION.

Consulter le Guide d'utilisation GU 7110 pour le transfert des paramètres et comptes rendus de mesurage.

### **4.2 Menu VISUALISATION – ViSuALi**

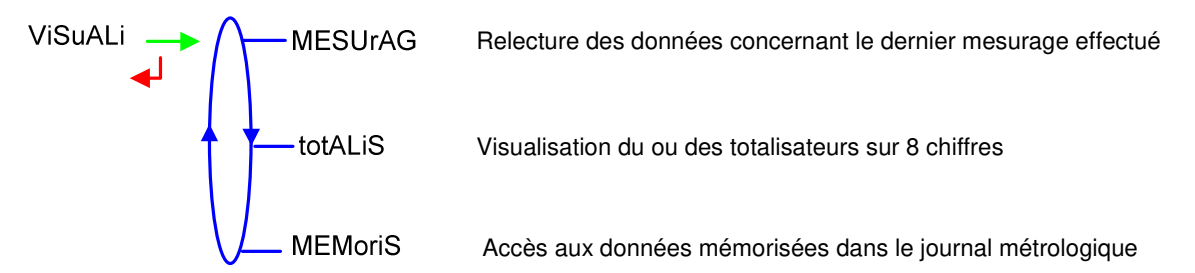

Si les valeurs sont précédées par un affichage de tirets '-------' ; cela signifie qu'elles ne sont pas garanties.

#### **4.2.1 Sous-menu MESURAGE – MESUrAG**

Ce menu permet de visualiser les données du dernier mesurage. Les informations affichées dépendent de la configuration du calculateur.

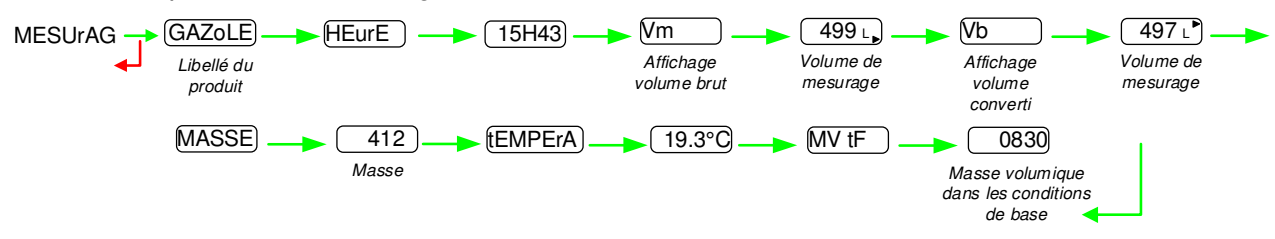

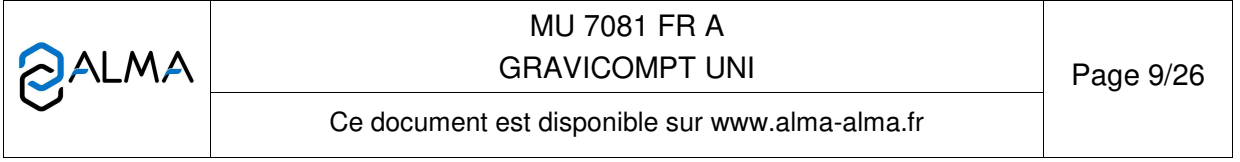

### **4.2.2 Sous-menu TOTALISATEUR – totALiS**

Ce menu permet de visualiser :

- Le totalisateur du volume livré à température (+Vm)
- Le totalisateur du volume livré converti à température de référence si la température est prise en compte (+Vb)
- Si la discrimination de sens est activée, le totalisateur du volume à température pour les chargements (-Vm)
- O Si la discrimination de sens est activée, le totalisateur du volume converti à température de référence pour les chargements si la température est prise en compte (-Vb)

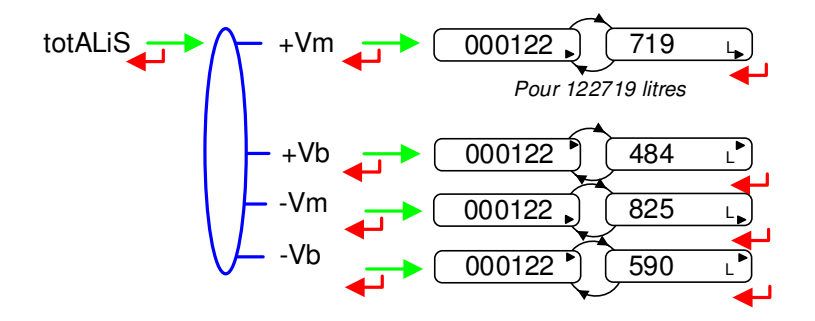

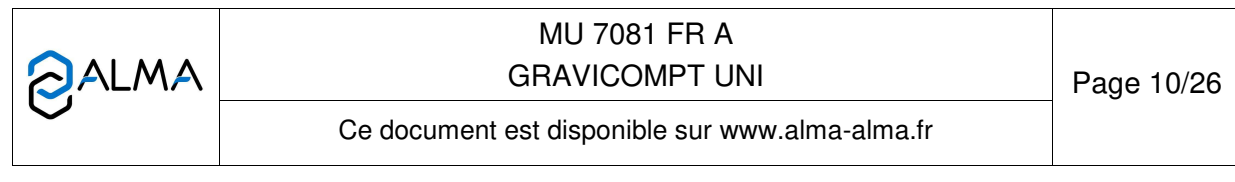

### **4.2.3 Sous-menu MEMORISATION – MEMoriS**

Les informations affichées dépendent de la configuration du calculateur. Lorsque l'option température est active, le volume converti (Vb) et la masse sont affichés.

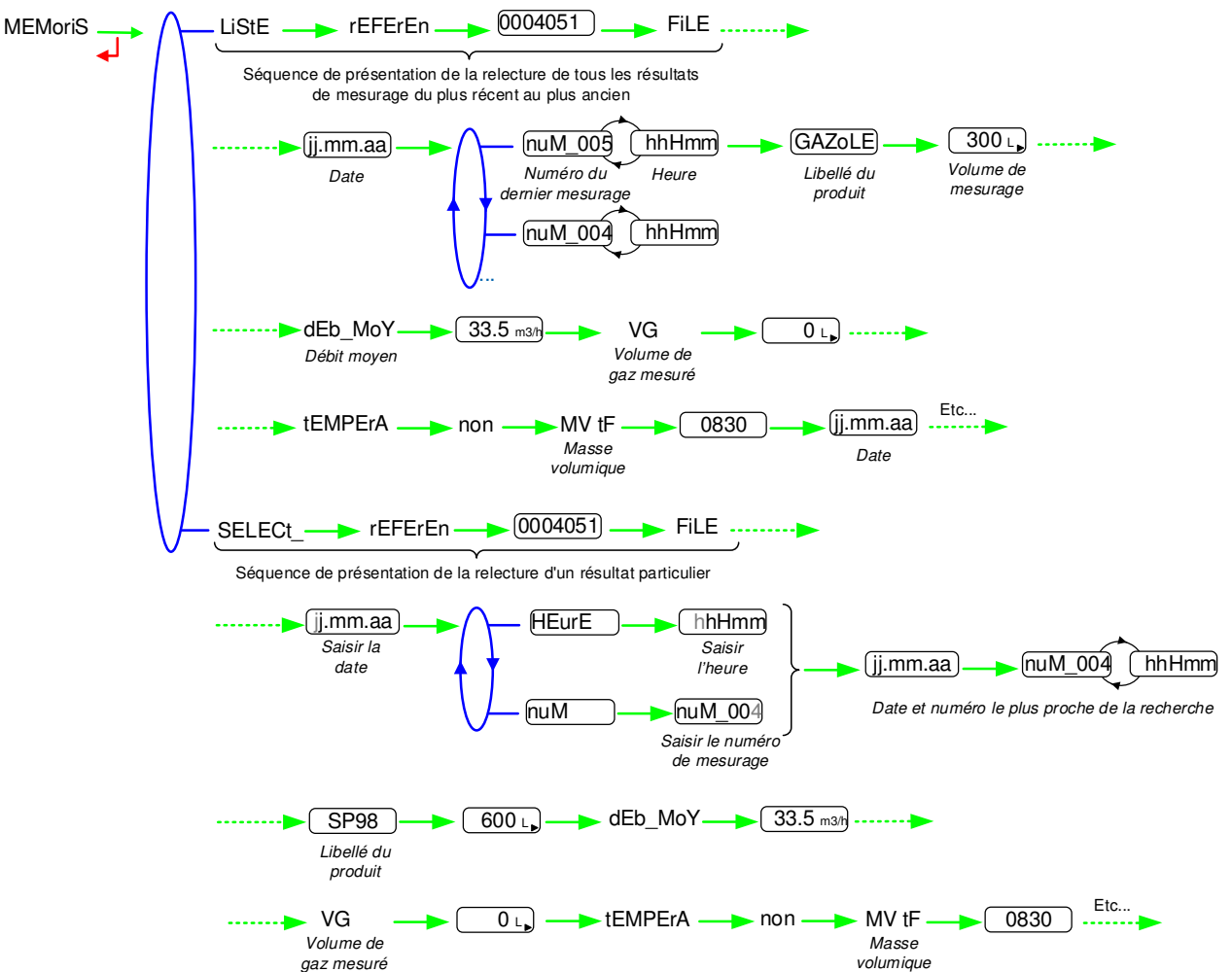

Le volume de gaz mesuré VG est affiché pour information uniquement. N'a aucune valeur métrologique.

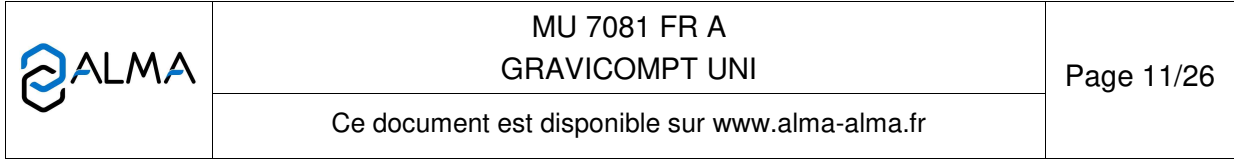

# **4.3 Menu SUPERVISION – SuPErVi**

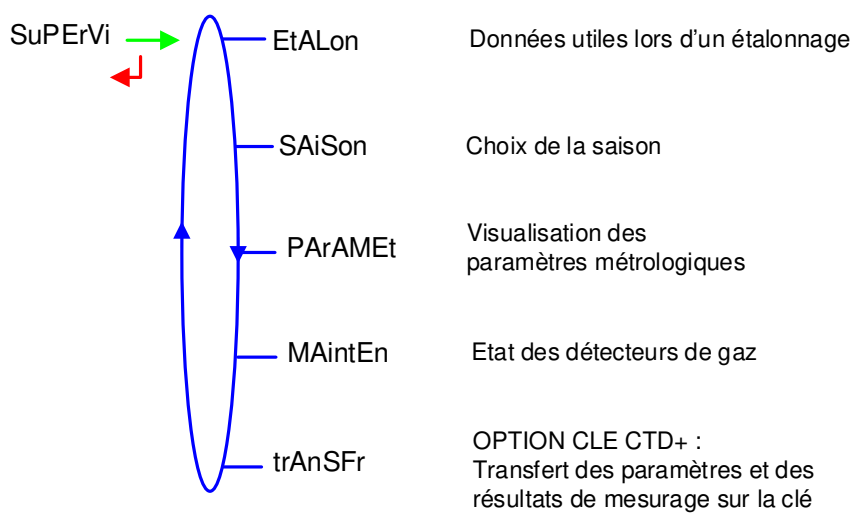

### **4.3.1 Sous-menu ETALONNAGE – EtALon**

Ce sous-menu permet de vérifier la précision de l'ensemble de mesurage lors de son étalonnage à l'aide d'une jauge. Il est accessible après un mesurage, lorsque l'autorisation est retirée.

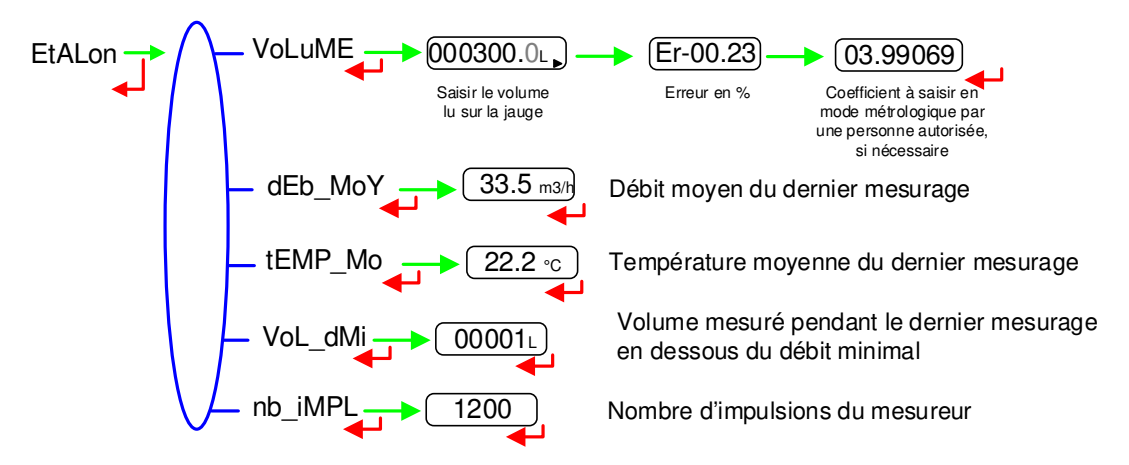

### **4.3.2 Sous-menu SAISON – SAiSon**

La saison est configurée en mode METROLOGIQUE et peut être modifiée par ce sousmenu lors du le passage de l'heure d'été à l'heure d'hiver ou vice versa.

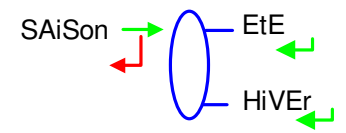

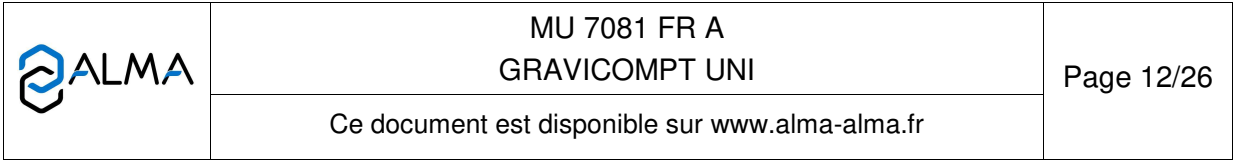

### **4.3.3 Sous-menu PARAMETRES – PArAMEt**

Ce sous-menu permet d'afficher les paramètres saisis en mode METROLOGIQUE.

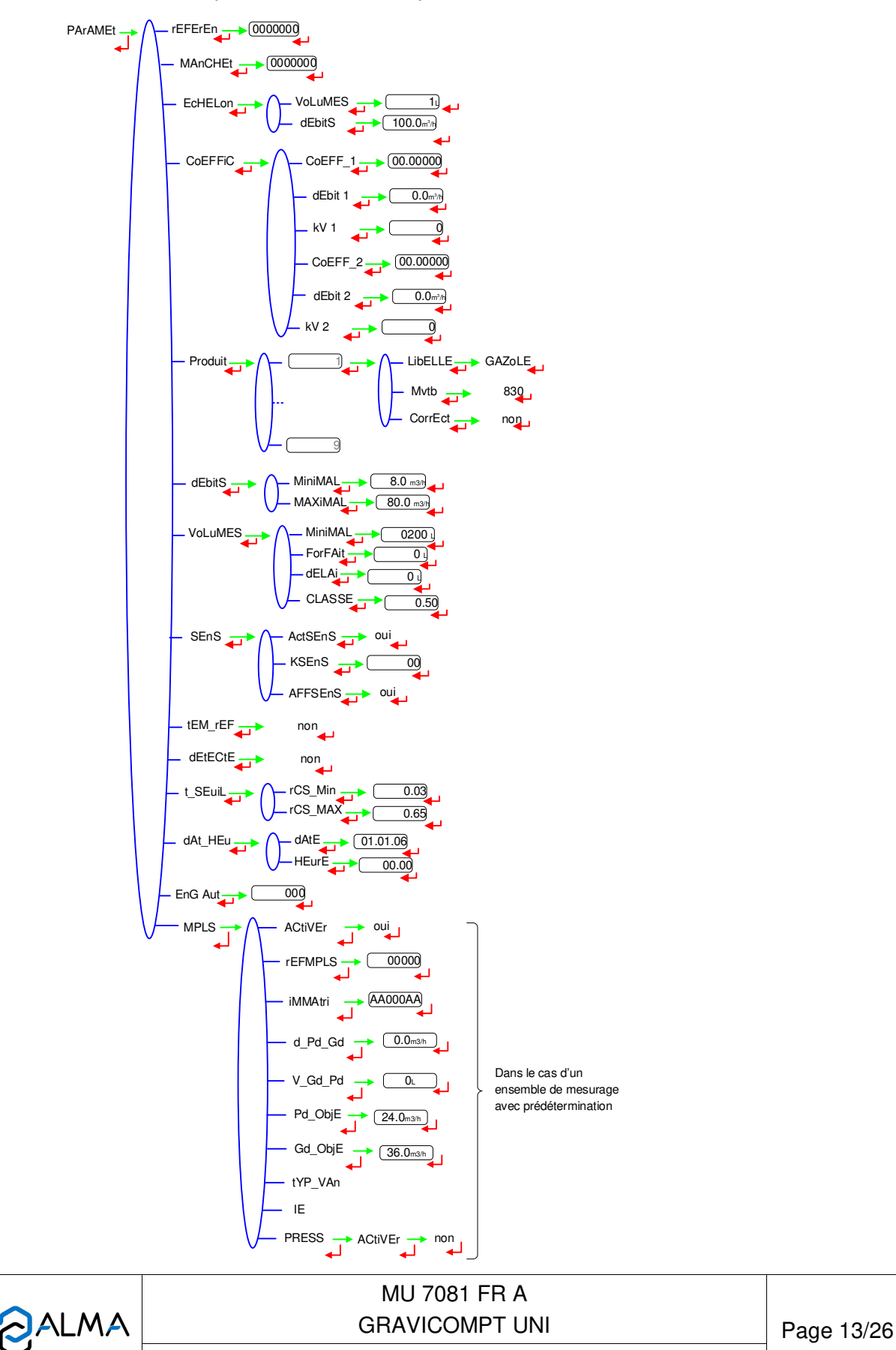

### **4.3.4 Sous-menu MAINTENANCE – MAintEn**

Ce sous-menu permet notamment d'afficher pour chacun des deux détecteurs de gaz le courant consommé en mA et le courant de référence mémorisé lors du passage en mode METROLOGIQUE.

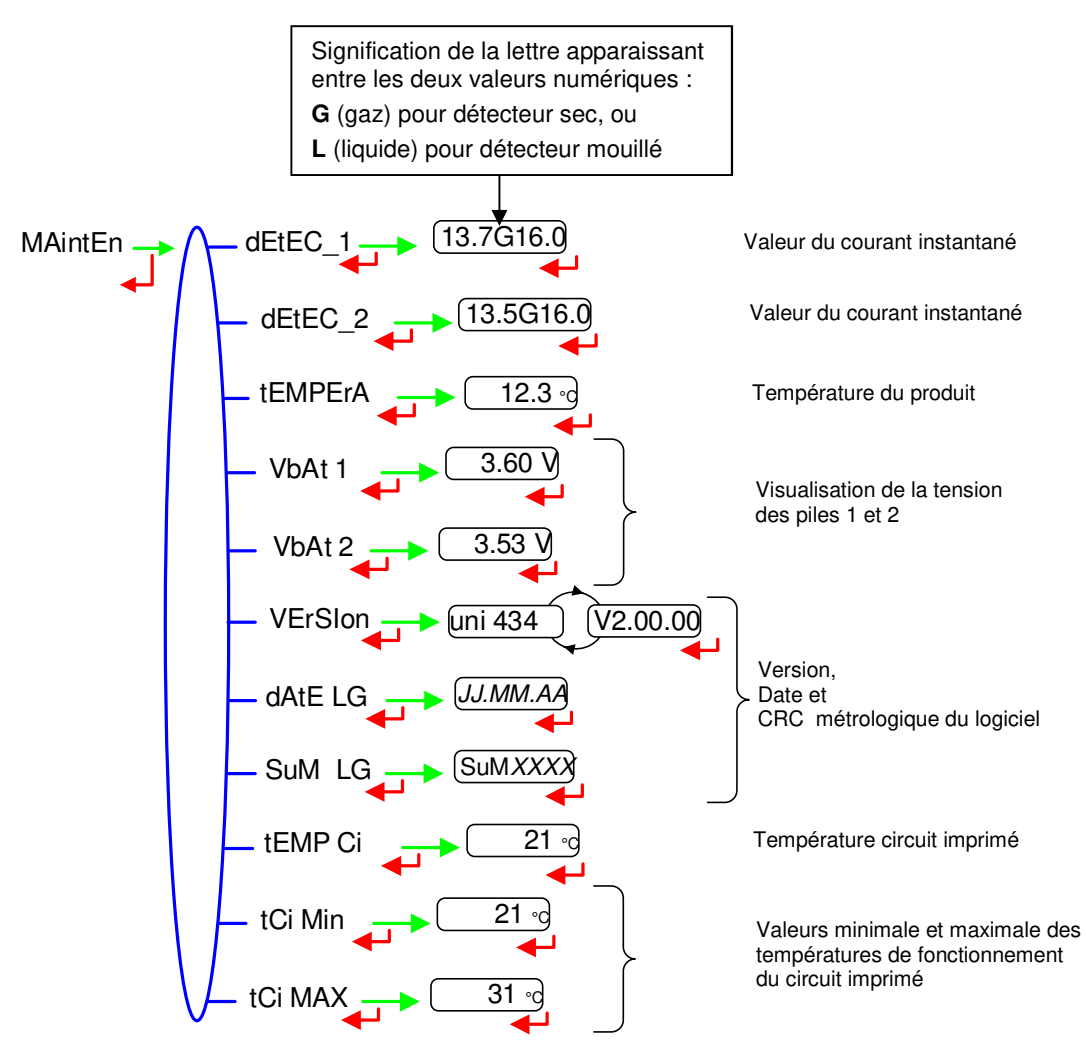

### **4.3.5 Sous-menu TRANSFERT – trAnSFr**

Ce sous-menu est disponible avec l'option "CLE CTD+". Il permet de transférer sur la clé les paramètres saisis en mode METROLOGIQUE et les résultats de mesurage qui pourront être récupérés sur PC. Les fichiers transférés sont au format '.csv'. Pour le transfert des fichiers sur PC, voir le Guide d'utilisation GU 7110.

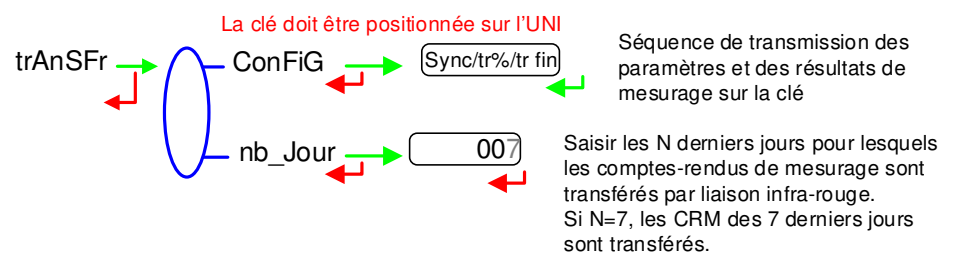

NOTE : Ne pas brancher le câble USB sur la clé pendant le transfert des données.

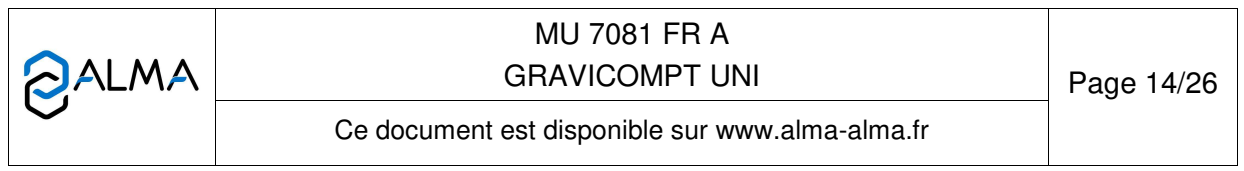

### **4.4 Liste des alarmes**

En cas de défaut, l'UNI affiche le mot "ALArM" en bas de l'écran ainsi que le libellé du défaut sur l'afficheur en alternance avec la valeur de la grandeur affichée. L'opérateur acquitte le défaut en appuyant sur BP2 (même en coulage). A l'exception des défauts relatifs aux piles, les défauts persistants ne peuvent être acquittés. A l'acquit d'un défaut, la valeur de la grandeur sélectionnée affichée en alternance avec "-------" indique que les valeurs mesurées ne sont plus garanties.

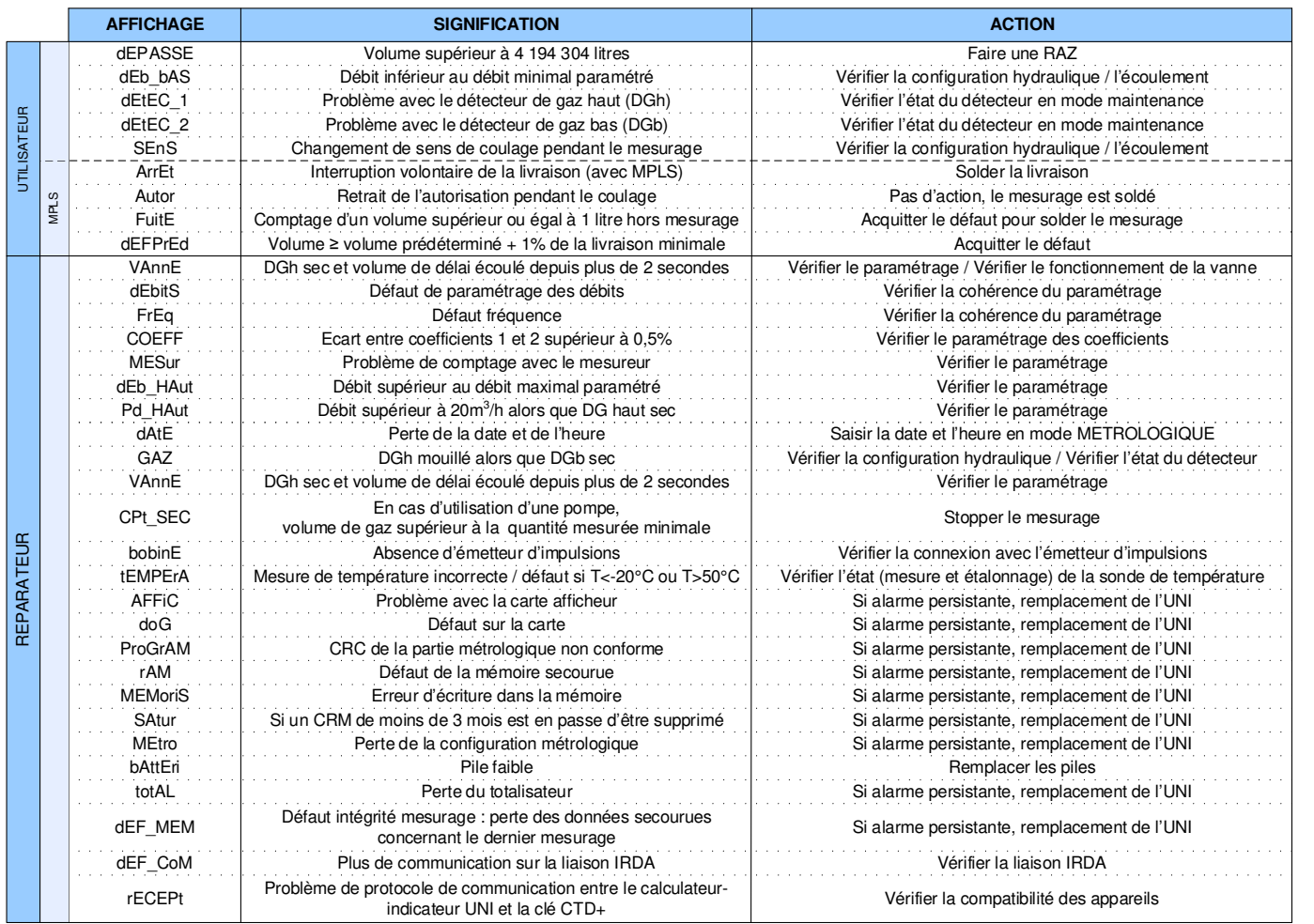

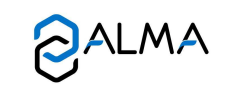

MU 7081 FR A GRAVICOMPT UNI Page 15/26

Ce document est disponible sur www.alma-alma.fr

# **5 MODE METROLOGIQUE**

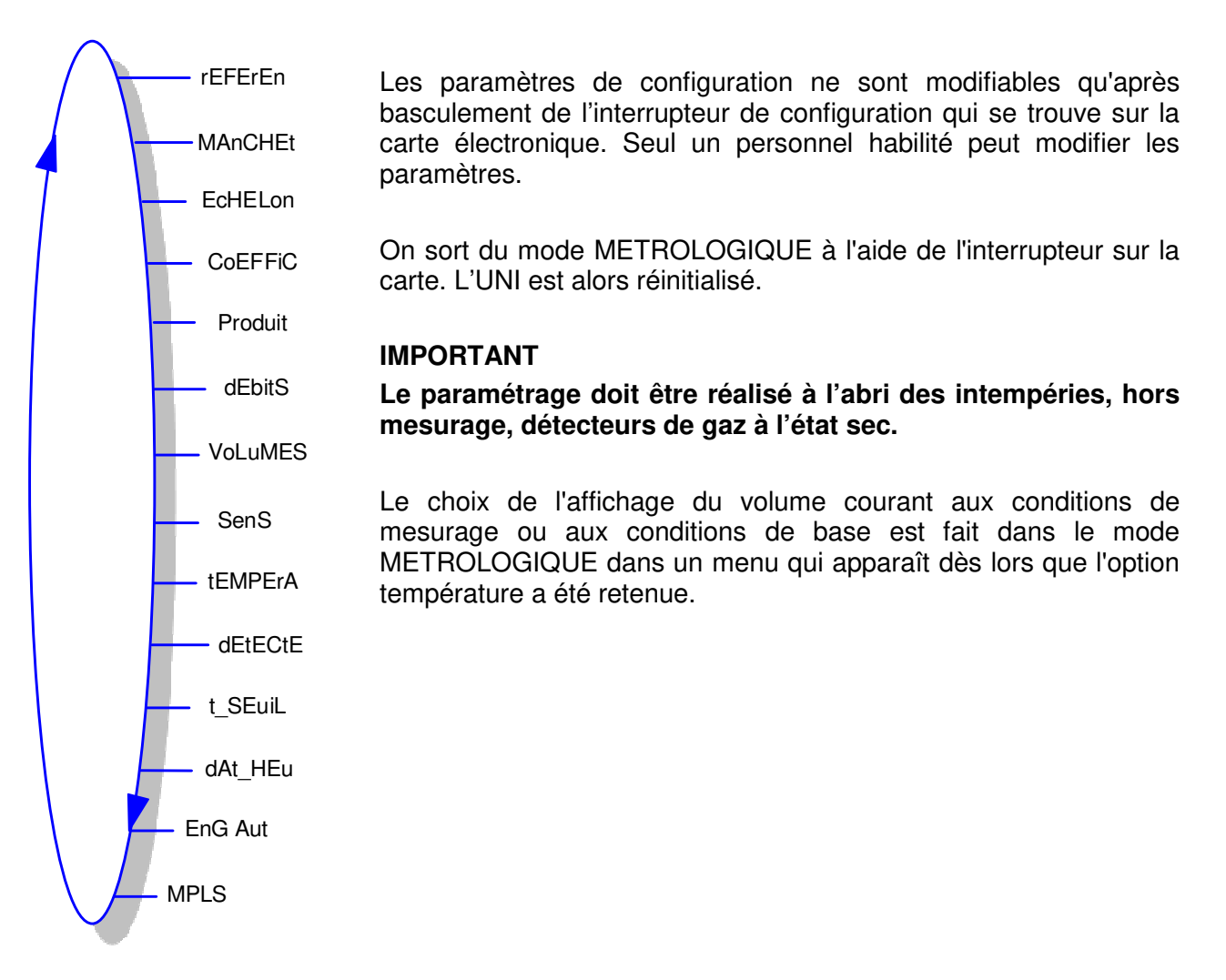

### **5.1 Menu REFERENCE – rEFErEn**

Saisir le numéro de série du calculateur-indicateur électronique UNI.

 $rEFErEn \rightarrow 0000000$ 

# **5.2 Menu MANCHETTE – MAnCHEt**

Saisir le numéro de série de la turbine. MAnCHEt 0000000

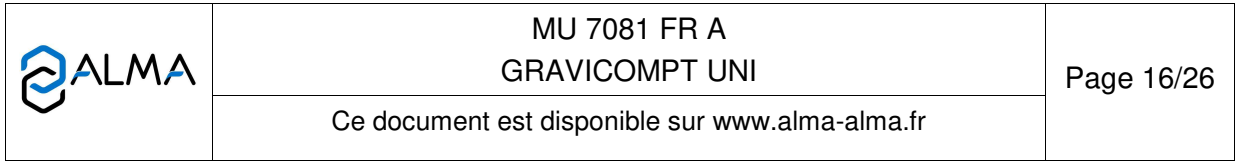

# **5.3 Menu ECHELON – EcHELon**

Sélection de l'unité du volume et du débit.

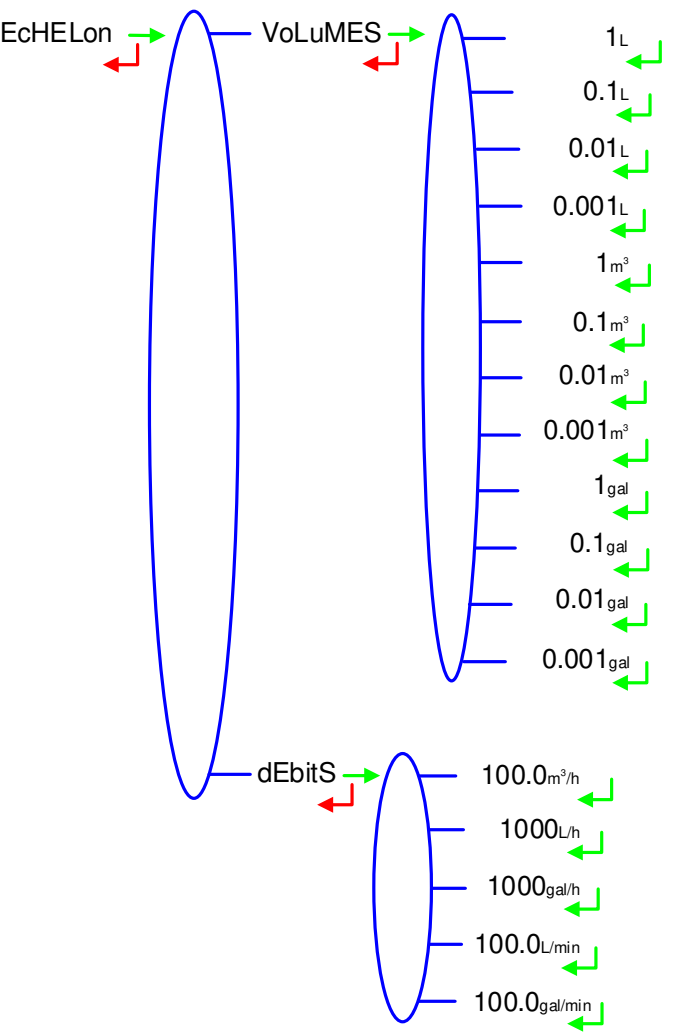

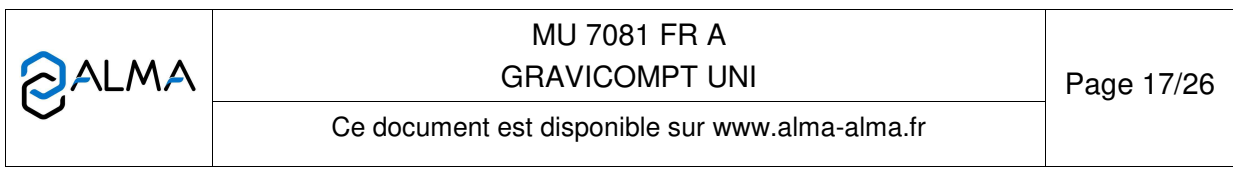

# **5.4 Menu COEFFICIENT – CoEFFiC**

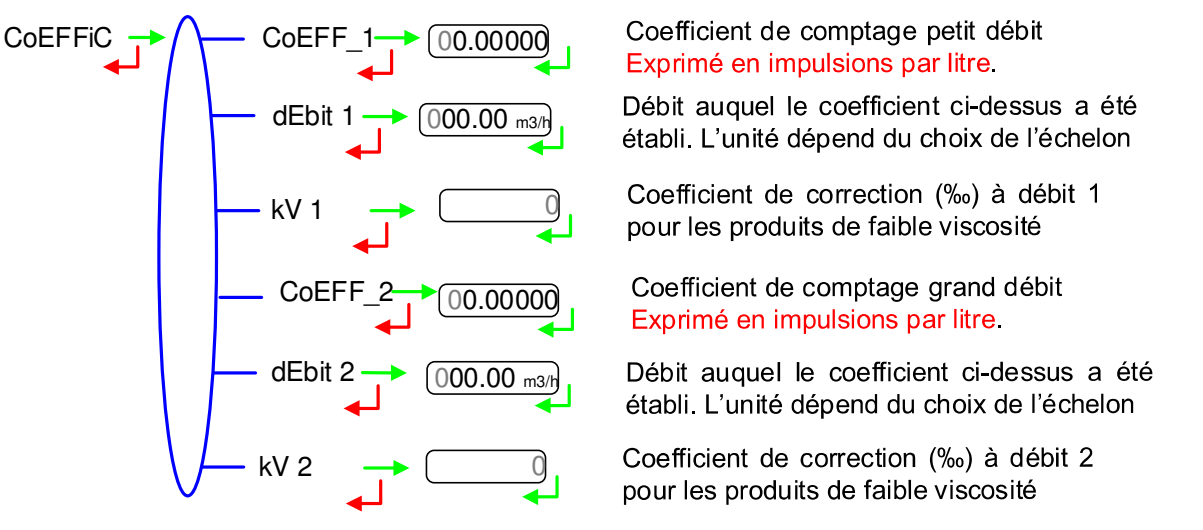

Lorsque les paramètres dEbit 1 et dEbit 2 sont nuls, les paramètres CoEFF\_2 et kV 2 ne sont pas appliqués.

Exemple de paramétrage des coefficients à plusieurs débits :

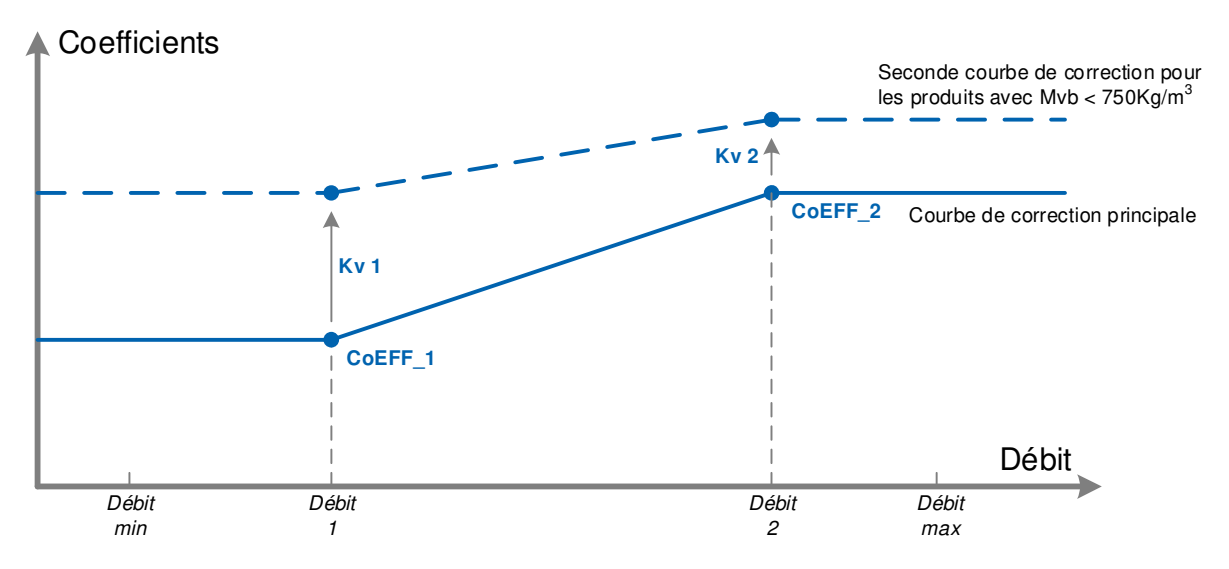

Coefficients appliqués en fonction du débit et de la masse volumique du produit

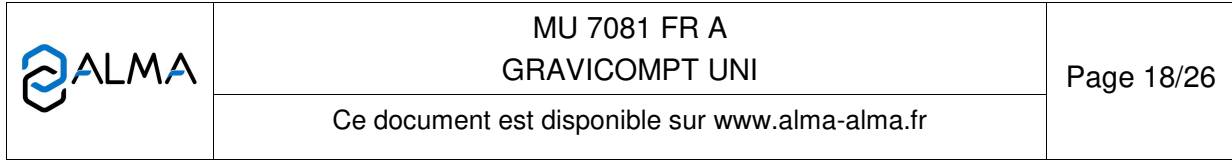

### **5.5 Menu PRODUITS – Produit**

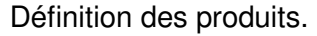

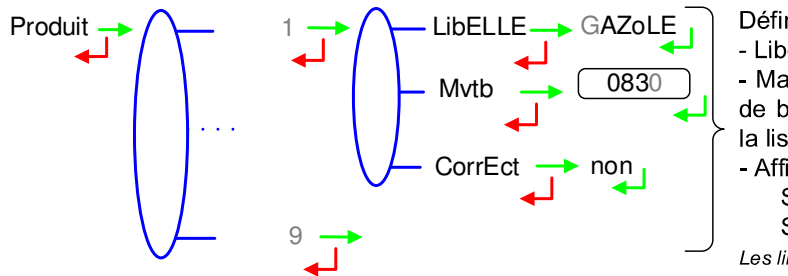

Définition des produits (de 1à 9) :

- Libellé

- Masse volumique en  $kg/m<sup>3</sup>$  dans les conditions de base. Saisir '0000' pour retirer un produit de la liste accessible en mode UTILISATEUR - Affichage de la correction : Si Mvtb ≤ 750, CorrEct='oui' Sinon, CorrEct='non' Les libellés et MVTB à 15°C indiqués sont ceux par défaut.

### **5.6 Menu DEBITS – dEbitS**

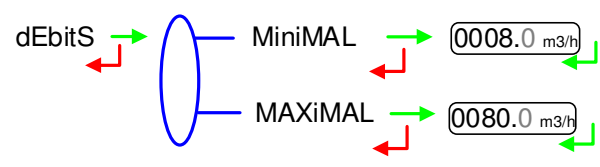

### **5.7 Menu VOLUMES – VoLuMES**

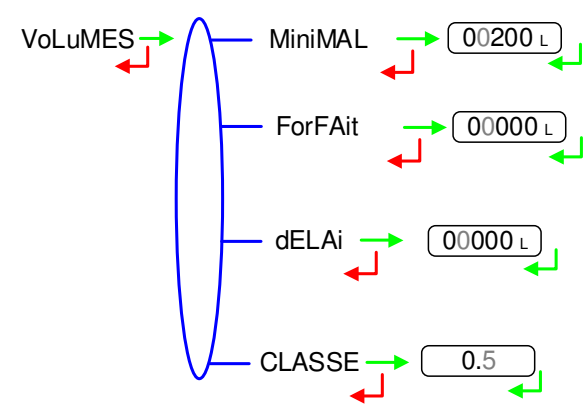

VoLuMES>ForFAit : 0.5L

# **5.8 Menu SENS – SEnS**

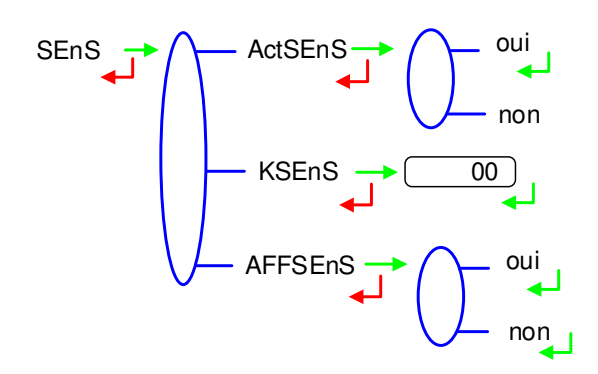

Choisir 'oui' si le calculateur est destiné à détecter un 2nd sens de coulage ('chargement') et s'il est capable d'additionner les volumes dans  $\mathsf{u}$ totalisateur spécifique.

Coefficient de correction (‰) spécifique pour le sens de coulage 'chargement' (volumes non garantis). Valeurs autorisées : entier compris entre ± 30

Choisir 'non' si l'affichage et la mémorisation des volumes pour le sens de coulage 'chargement' ne sont pas souhaités.

# SEnS>ActSEnS : oui

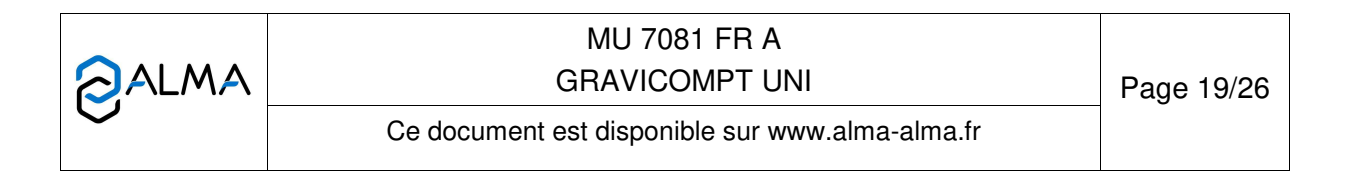

Débit minimal métrologique de l'ensemble de mesurage. L'unité dépend du choix de l'échelon

Débit maximal de l'ensemble de mesurage. L'unité dépend du choix de l'échelon

Livraison minimale pour garantir le mesurage. L'unité dépend du choix de l'échelon

Volume forfaitaire (I) de fin de comptage de l'ensemble de mesurage. L'unité dépend du choix de l'échelon Non applicable sans détecteurs de gaz

Volume (I) que l'UNI laisse couler après détection de passage en petit débit (DGh sec). L'unité dépend du choix de l'échelon Non applicable sans détecteurs de gaz

Classe d'exactitude de l'ensemble de mesurage. Valeurs autorisées en saisie : 0,5 ou 1

### **5.9 Menu TEMPERATURE – tEMPErA**

L'étalonnage de la température (menu EtALON) peut être effectué soit sur deux points de mesure, soit sur un seul point de mesure.

- Etalonnage à partir de la mesure de deux températures : On réalise successivement deux mesures de température en dehors de la plage -20°C à +50°C ; à T<-20°C pour le premier et à T>50°C pour le second.
- Etalonnage à partir de la mesure d'une température : On réalise une mesure de température dans la plage -20 à +50°C.

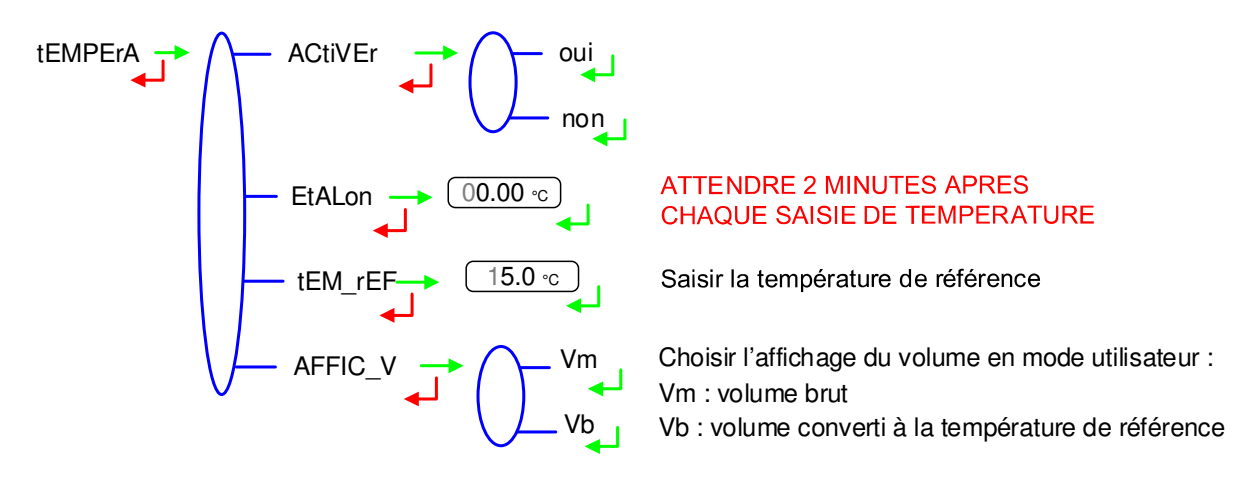

# **5.10 Menu DETECTEUR DE GAZ – dEtECtE**

Le dispositif UNI peut être associé à deux détecteurs de gaz.

dEtECtE  $\rightarrow$  /  $\rightarrow$  non oui

Validation de la présence des 2 détecteurs de gaz raccordés à l'UNI. AVANT ACQUIT : vérifier que les DG sont CONNECTES et SECS

### **5.11 Menu SEUILS – t\_SEuiL**

Ce menu permet de régler les seuils de détection des entrées comptage pour débit nul et débit maximal.

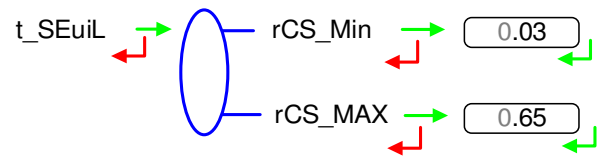

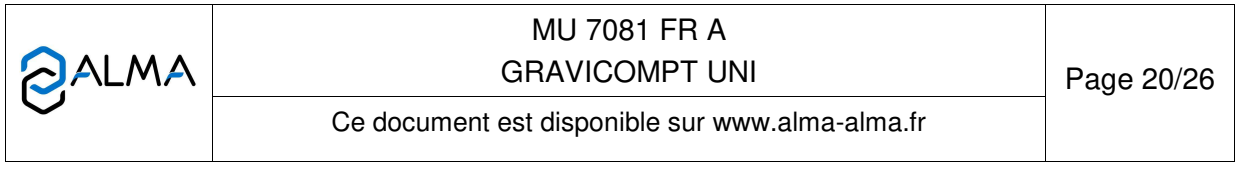

# **5.12 Menu HORODATEUR – dAt\_HEu**

Ce menu permet de saisir la date et l'heure du jour et de sélectionner la saison. La saison peut également être modifiée en mode UTILISATEUR via le menu SuPErVi>SAiSon lors du passage de l'heure d'été à l'heure d'hiver ou vice versa.

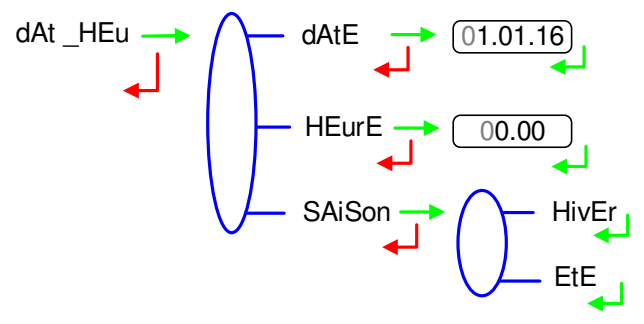

L'affichage de rAZ oui puis de rAZ Ok après validation de la saison permet d'informer que les comptes rendus de mesurage CRM de la mémoire Flash ont été supprimés.

### **5.13 Menu ENREGISTREMENT AUTOMATIQUE – EnG Aut**

Saisie du temps d'attente avant l'enregistrement automatique du mesurage (en secondes). Dans ce cas la touche RAZ est inhibée, la remise à zéro manuelle n'est donc plus possible.

$$
End Aut \longrightarrow \boxed{000}
$$

Dans le cas du GRAVICOMPT UNI sans MPLS : EnG Aut : 060 sec

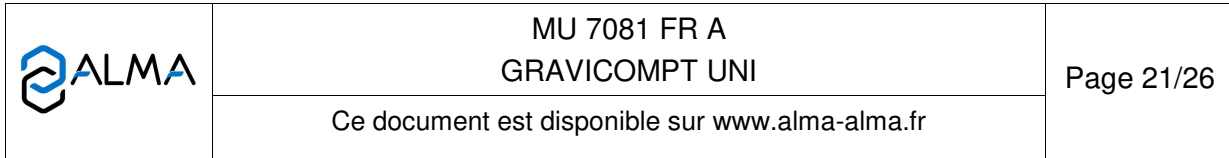

### **5.14 Menu MPLS – MPLS**

Ce menu doit être activé dans le cas d'un ensemble de mesurage avec prédétermination ; le calculateur UNI est alors associé à un dispositif MPLS.

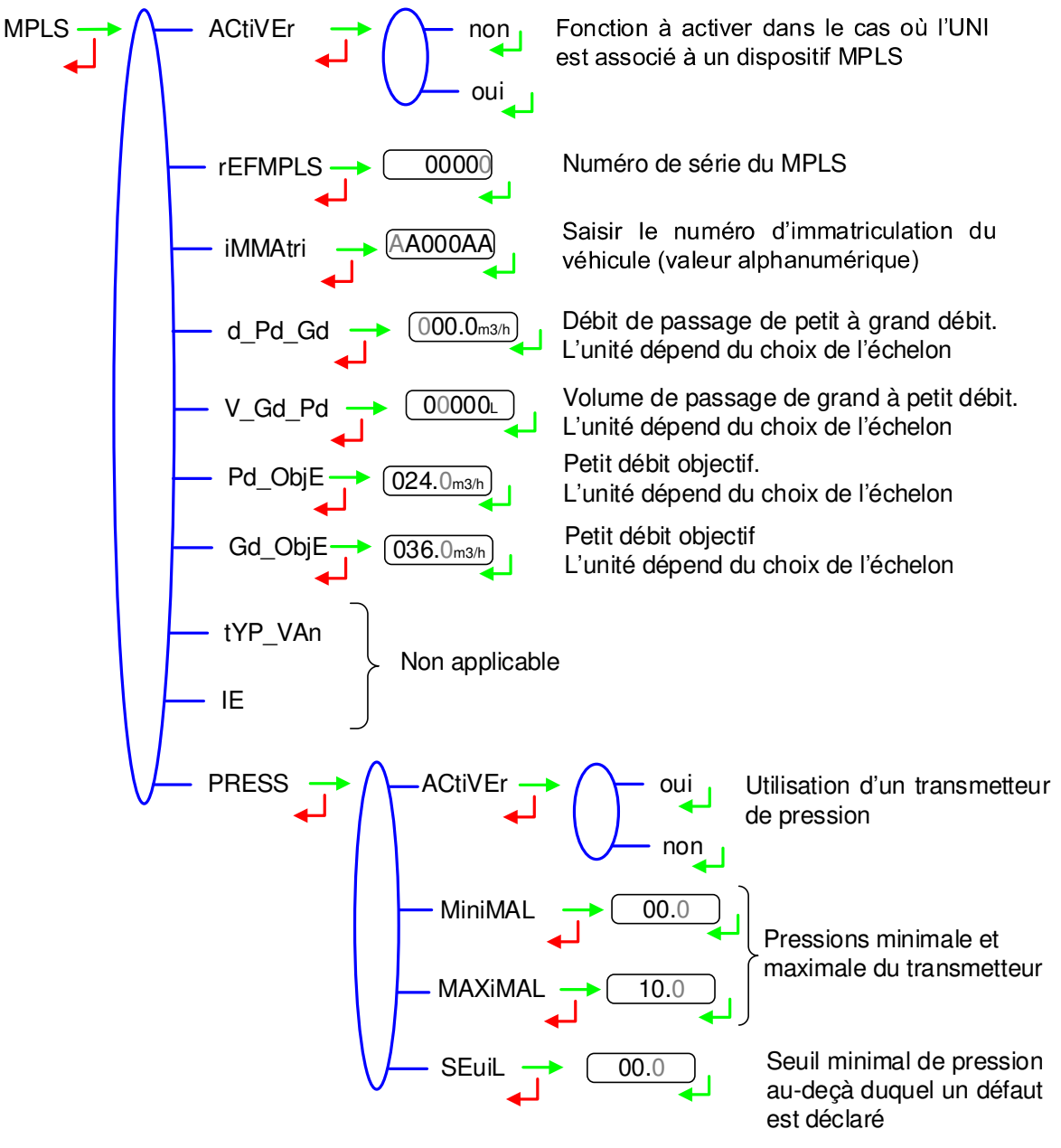

### **6 MAINTENANCE**

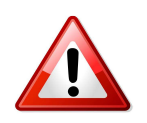

**\*Toute intervention nécessitant le bris d'un scellement doit être réalisée par une personne habilitée et sous le contrôle des autorités compétentes ou de l'un de ses représentants. Se référer au certificat de l'instrument de mesurage et à la réglementation en vigueur.**

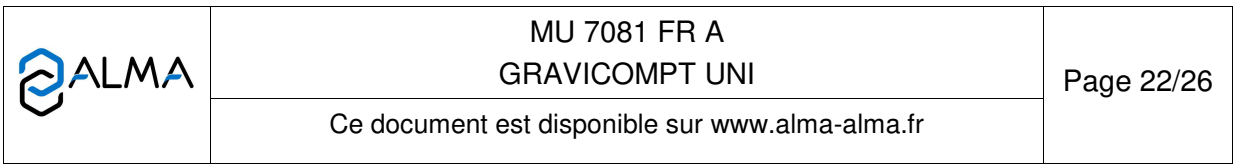

# **6.1 Démontage / remontage de l'entretoise 2 DLA équipée (code 2319)**

L'entretoise 2 DLA équipée est un anneau métallique supportant deux détecteurs de liquide DLA. La maintenance des détecteurs DLA nécessite le remplacement de l'entretoise 2 DLA équipée complète, qui passe par plusieurs phases :

### **6.1.1 Démontage de l'UNI**

- Retirer les 2 scellements\* (plomb) des 2 vis du calculateur-indicateur UNI
- Dévisser les 4 vis CHC de l'UNI
- O Soulever doucement l'UNI afin d'accéder au bornier B2 ; les fils sont suffisamment longs pour permettre de poser l'UNI à proximité
- O Retirer les deux piles
- O Débrancher les 6 fils de l'entretoise 2 DLA équipée du bornier B2 de l'UNI (Voir Tableau 1).

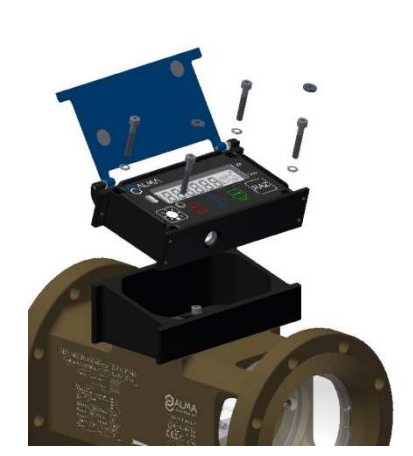

Version COMPACTE Version UNI DEPORTE

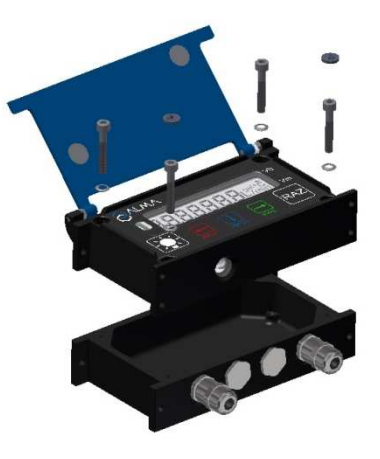

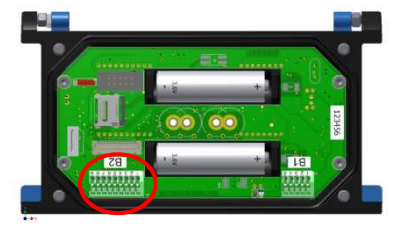

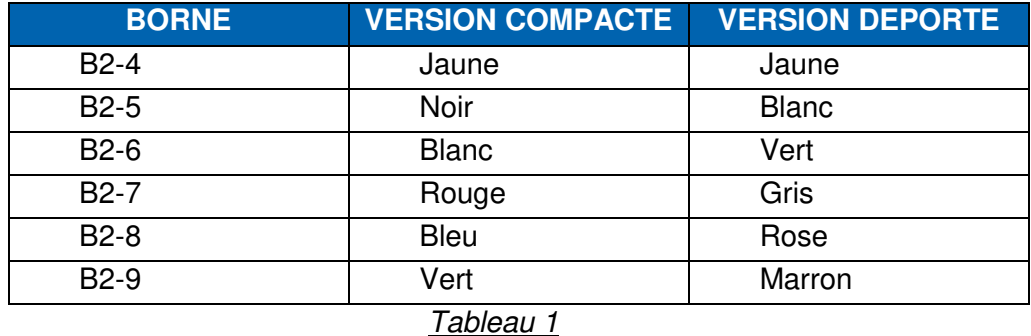

MU 7081 FR A **ALMA** GRAVICOMPT UNI Page 23/26 Ce document est disponible sur www.alma-alma.fr

# **6.1.2 Déconnexion de l'entretoise 2 DLA équipée du corps de la turbine**

- Dévisser les 4 vis CHC de l'entretoise 2 DLA équipée
- O Retirer l'entretoise 2 DLA équipée du corps de la turbine. Pour faciliter l'extraction utiliser 2 vis avec un filetage M8x1.25
- O Récupérer le grain de l'entretoise 2 DLA équipée.

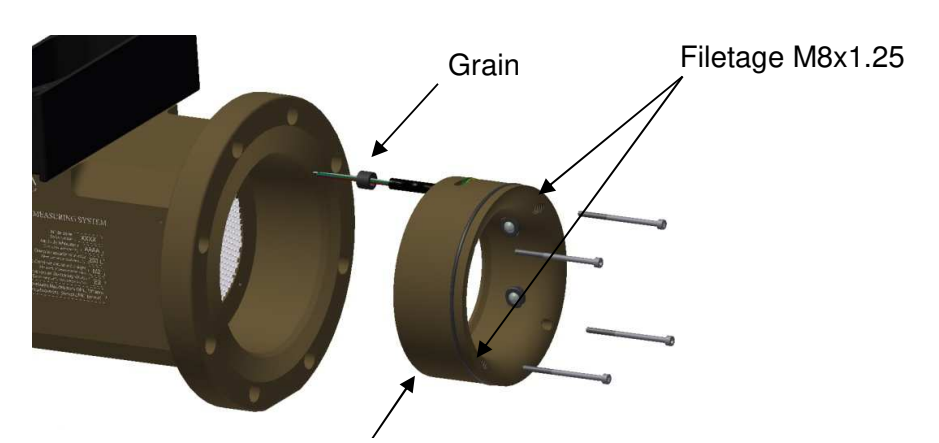

Entretoise 2 DLA équipée (code 2319)

# **6.1.3 Mise en place de l'entretoise 2 DLA équipée**

- O Graisser les joints sur l'entretoise 2 DLA équipée (graisse translucide pour contact alimentaire)
- O Présenter les 6 fils dans le passage de câble du corps de la turbine
- O Positionner l'entretoise sur l'entrée du corps de la turbine de sorte que le câble soit en face du passage de câble
- O Positionner les vis CHC M3x50 sur l'entretoise
- Visser les vis CHC en croix. Elles doivent être graissées avec de la graisse au Molybdène.

# **6.1.4 Câblage et vérification du fonctionnement des 2 détecteurs DLA dans l'UNI**

- O Vérifier que les piles ne sont pas présentes
- O Câbler les 6 fils de l'entretoise 2 DLA sur l'UNI conformément au Tableau 1
- Repositionner les piles (attention à la polarité)
- O Basculer l'interrupteur rouge SW1 de l'UNI en mode METRO
- O Accéder au menu DETECTE->OUI
- O Vérifier que les deux détecteurs DLA sont secs puis acquitter
- O Sortir du mode METRO en rebasculant l'interrupteur rouge SW1 de l'UNI.

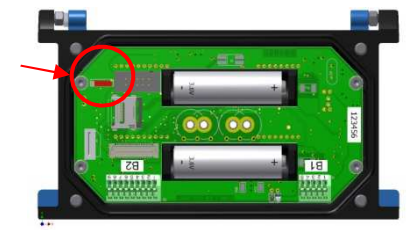

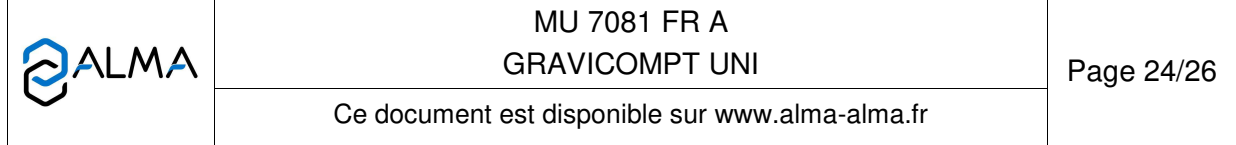

## **6.1.5 Montage de l'UNI sur le GRAVICOMPT UNI**

- O Vérifier que le joint torique du boitier UNI est bien dans sa gorge, graisser le joint si nécessaire (graisse translucide pour contact alimentaire)
- O Positionner l'UNI (avec le sachet de gel de silice) sur le fond de l'UNI
- O Vérifier qu'il n'y a aucun pincement de fil entre le boîtier de l'UNI et le fond de l'UNI
- O Visser les 4 vis CHC de l'UNI équipées de rondelles SCHNORR. Les vis doivent être graissées avec de la graisse au Molybdène
- O Plomber les 2 scellements\* des 2 vis du calculateur-indicateur UNI (si nécessaire).

### **6.2 Démontage / remontage du viseur (code 8301)**

### **6.2.1 Démontage du viseur**

- O Déposer l'anneau de blocage (code 8294).
- O A l'aide d'un arrache moyeu, déposer le viseur (code 8301).

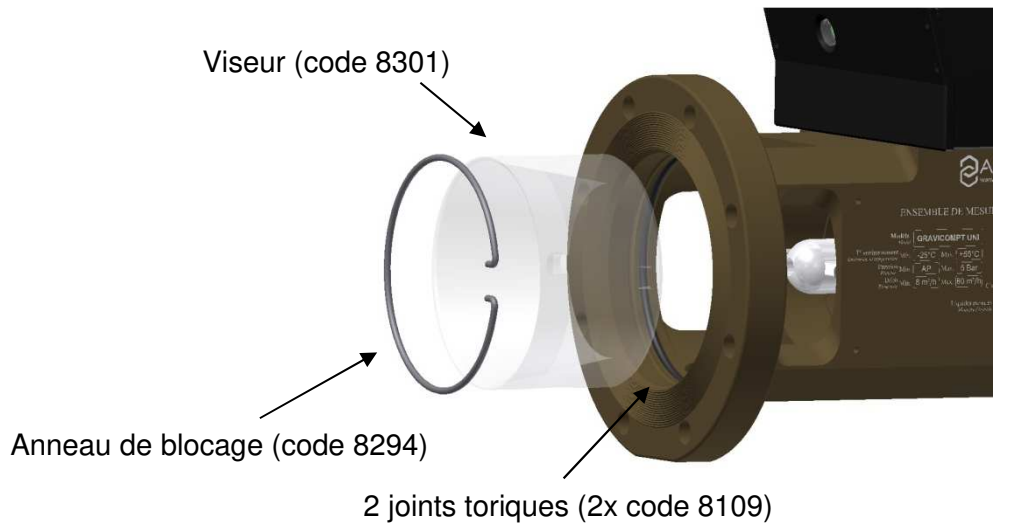

### **6.2.2 Remontage du viseur**

- O Vérifier l'état des 2 joints toriques (2x code 8109), les remplacer si besoin
- O Graisser les joints toriques avec de la graisse alimentaire type UNIL OPAL ou équivalent
- O Positionner le viseur sur le corps du GRAVICOMPT UNI, les deux perçages du viseur doivent coïncider avec les vis de fixation du support d'axe
- L'enfoncer jusqu'en butée
- O Positionner l'anneau de blocage dans son logement.

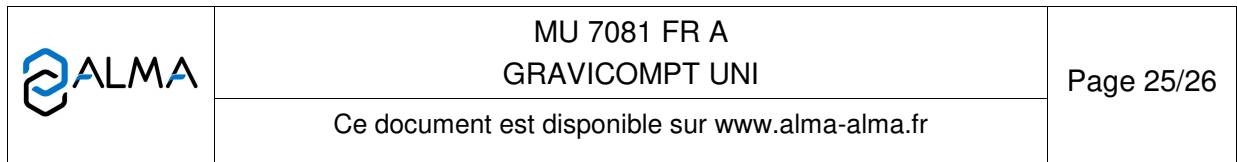

# **DOCUMENTS A CONSULTER**

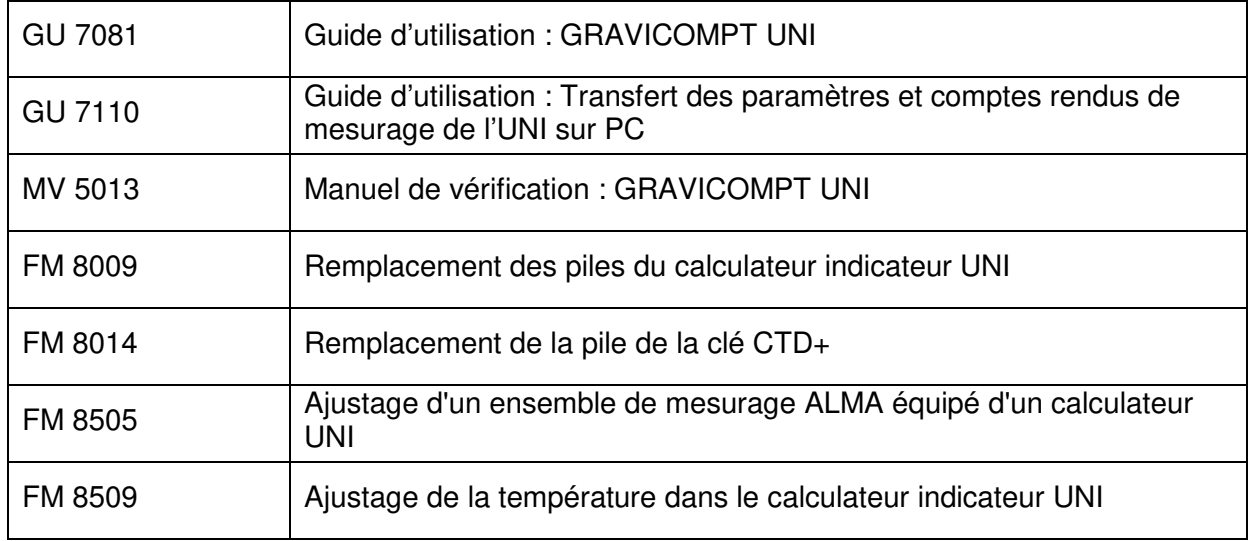

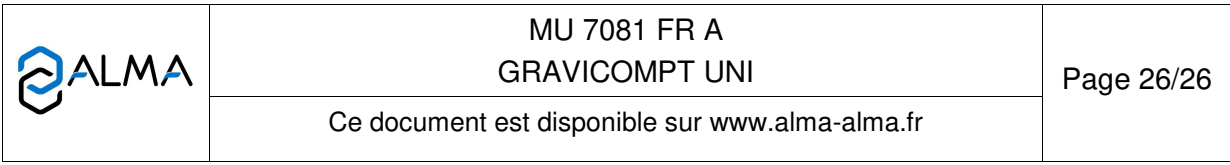